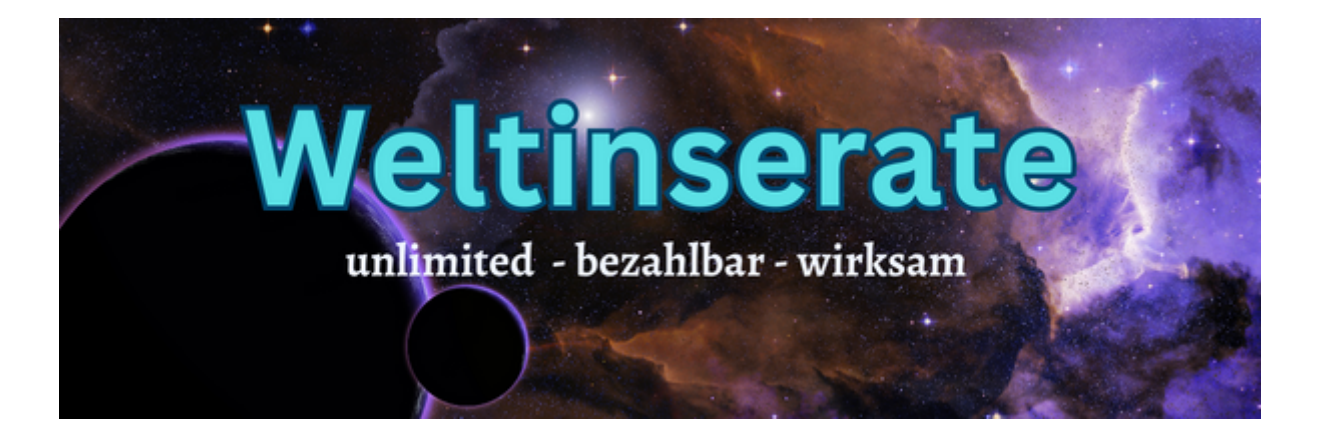

# **Herzlich Willkommen! Weltinserate - Schritt für Schritt**

Diese kleine PDF gibt Unterstützung und Anleitung, um dir den Weg zu einer schnellen und erfolgreichen Google Werbung einfach zu machen.

#### **1. Start**

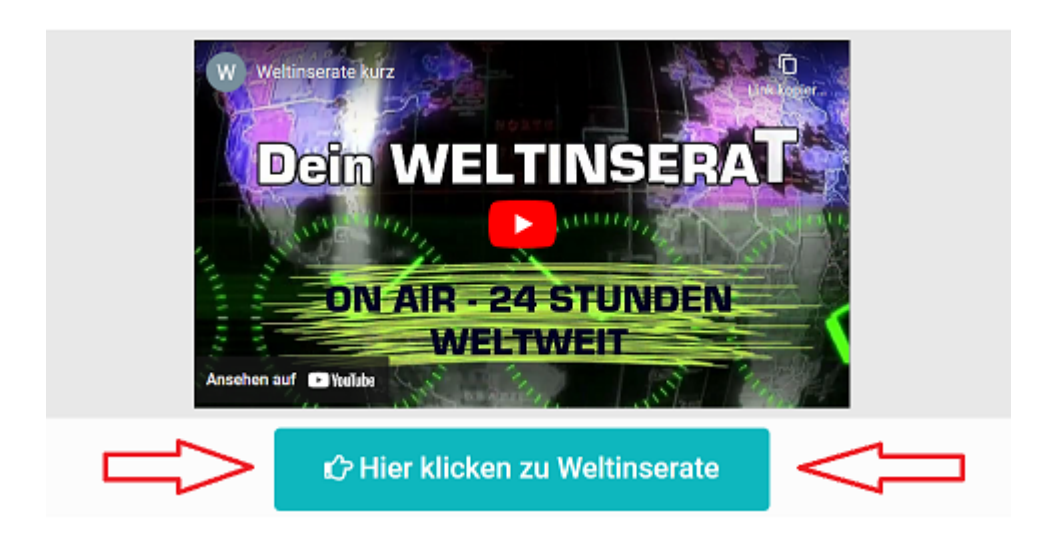

Auf der Startseite wirst du mit einem kleinen Video empfangen! Sieh es dir an und gib uns auf Youtube den Daumen hoch - Gefällt mir! Klicke auf den kleinen Button und du wirst weitergeleitet.

Unter dem Button: >> Hier klicken zu Weltinserate << findest du den Werbekreisel. Werbekreisel ist Extra Werbung - Extra programmiert für unsere Werbekunden. Jede Einblendung zählt als Webseitenaufruf bei Google!

### **2. Sprache und Chat**

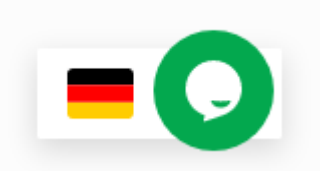

Auf jeder Seite von Weltinserate.de findest du rechts unten zwei Button. Mit dem linken Button -Fahne- stellst du die von dir bevorzugte Sprache ein. Solltest du deine Landessprache nicht finden, schreibe bitte eine kurze Mail an [weltinserate@weltinserate.de](mailto:weltinserate@weltinserate.de). Die von dir gewünschte Landessprache wird umgehend eingefügt.

Weltinserate nimmt dein Inserat in der von dir gewählten Landessprache an und fügt dieses dem Magazin bei. Für den Werbe Inhalt bist du selbst verantwortlich!

Der rechte grüne Button ist der Chat, der dir 24 Stunden Unterstützung gibt. Schreibe dort deine Fragen und du erhältst zeitnah eine Antwort auf die von dir angegebene E-Mail.

### **3. Weltinserat oder Weltbusiness**

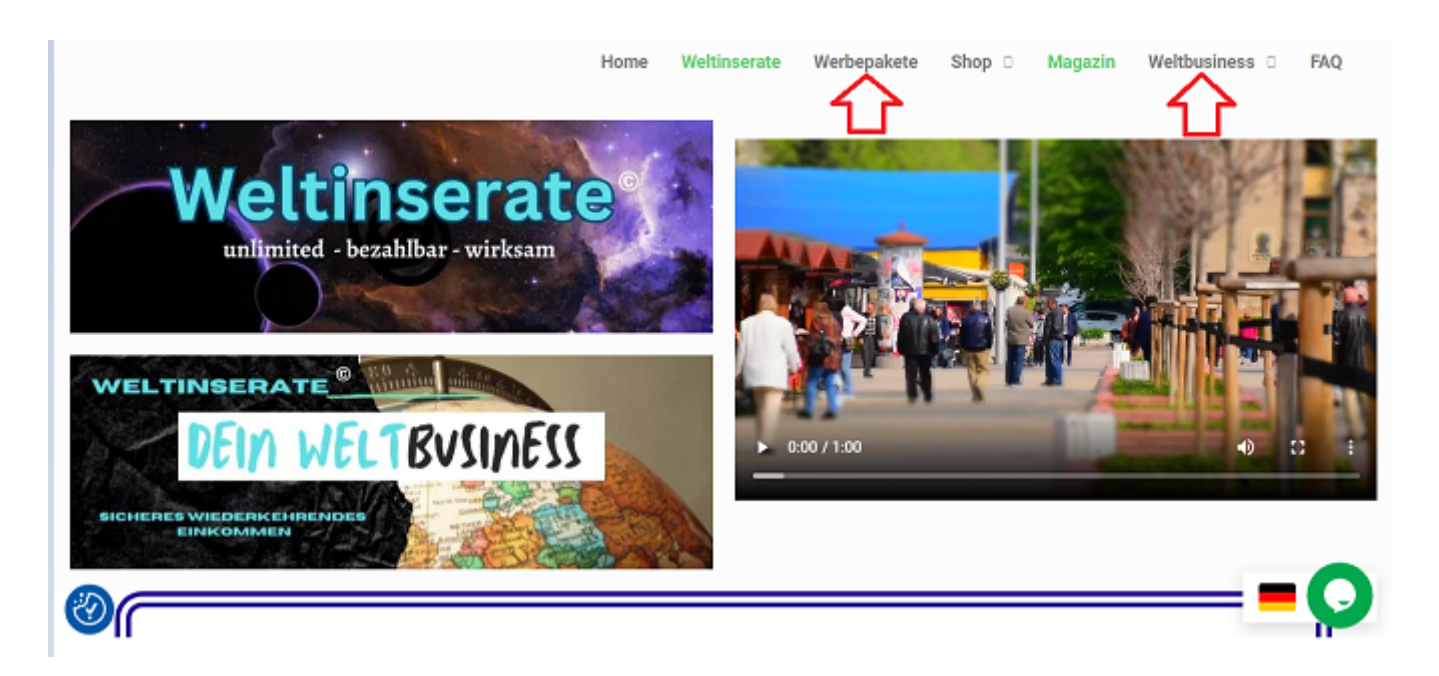

Über den Bildern/Video findest du das **Menü der Webseite**:

**Home** (Startseite) - **Werbepakete Shop** - Warenkorb -Kasse **Magazin** - Hier findest du alle bei Google aktiv gelistete Inserate - jeweils präsentiert von weltinserate.de **Weltbusiness** - Weltbusiness Anmeldung - Werbekreisel **FAQ -** schnelle Antwort auf die häufigsten Fragen

Über das **Menü** entscheidest du:

Willst du ein Inserat schalten, dann wähle **Werbepakete**.

Willst du mit Weltinserate Geld verdienen und Inserate verkaufen, dann wähle den Button **Weltbusiness**.

### **4. Auswahl Werbepaket**

Du willst ein Weltinserat schalten und hast den Menüpunkt Werbepakete gewählt. Hier findest du eine Übersicht der Pakete und ihre Inhalte.

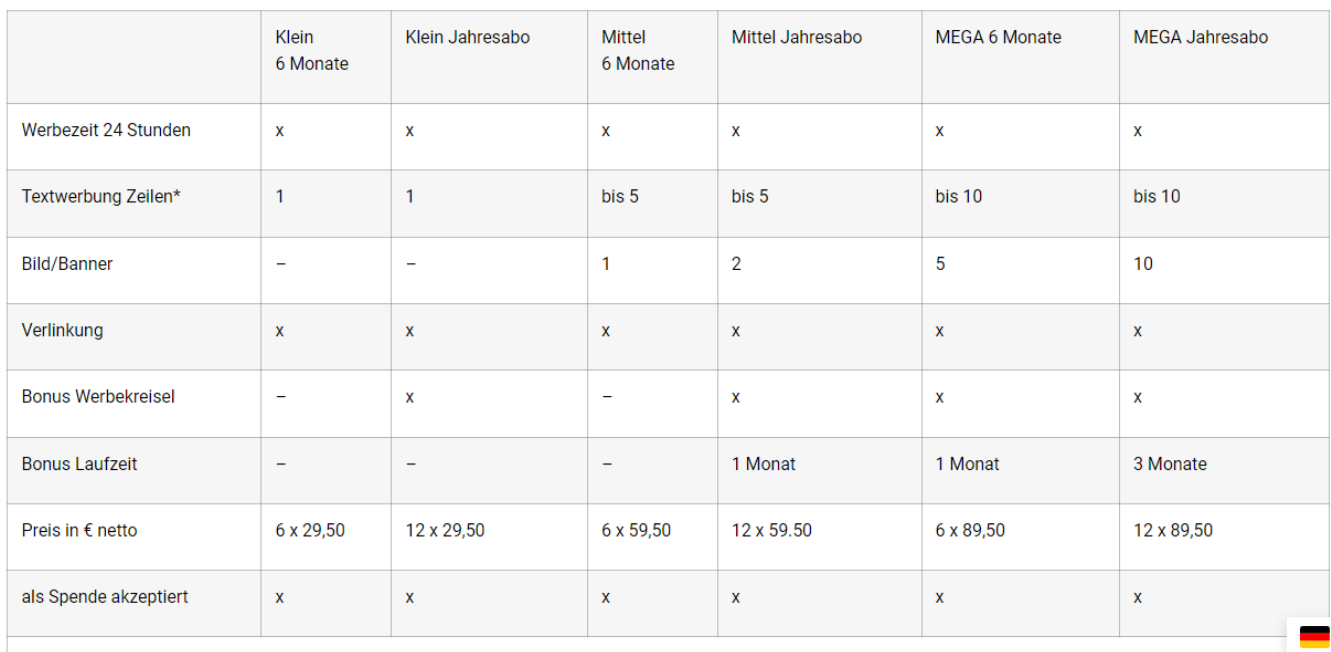

\*eine Zeile ca. 80 Zeichen

#### Es gibt drei Arten von Paketen:

- das Kleine
- das Mittlere
- das MEGA -Paket

Du kannst dort an der Übersicht erkennen, welche Inhalte die jeweiligen Pakete haben. Es wird jeweils eine halbjährliche und jährliche Zahlung angeboten, weil insbesondere Google Werbung dauerhaft sein muss!

Alle angegebenen Preise verstehen sich netto zuzüglich Mehrwertsteuer.

Für die Bewerbung von Spendenprojekten wird eine Zahlung als Spende (ohne

Mehrwertsteuer) akzeptiert.

Unter der Tabelle kannst du deine Auswahl treffen.

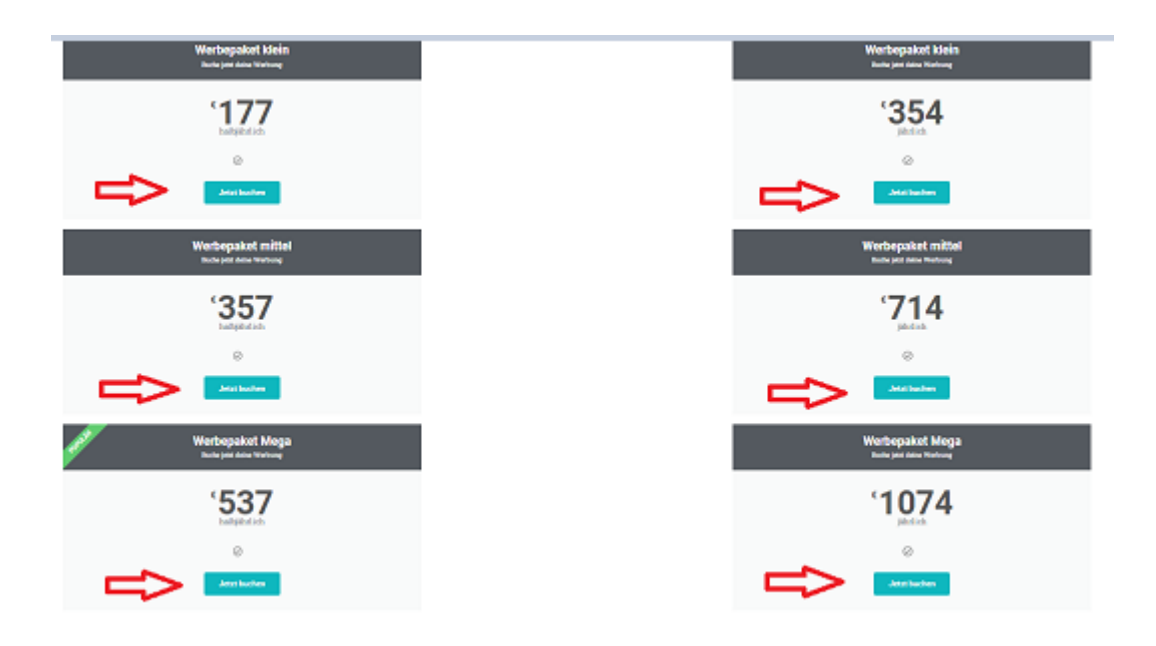

Klicke auf den Button >>Jetzt buchen << bei dem von dir gewählten Paket. Dann öffnet sich die Shop-Seite für den Warenkorb.

## Shop

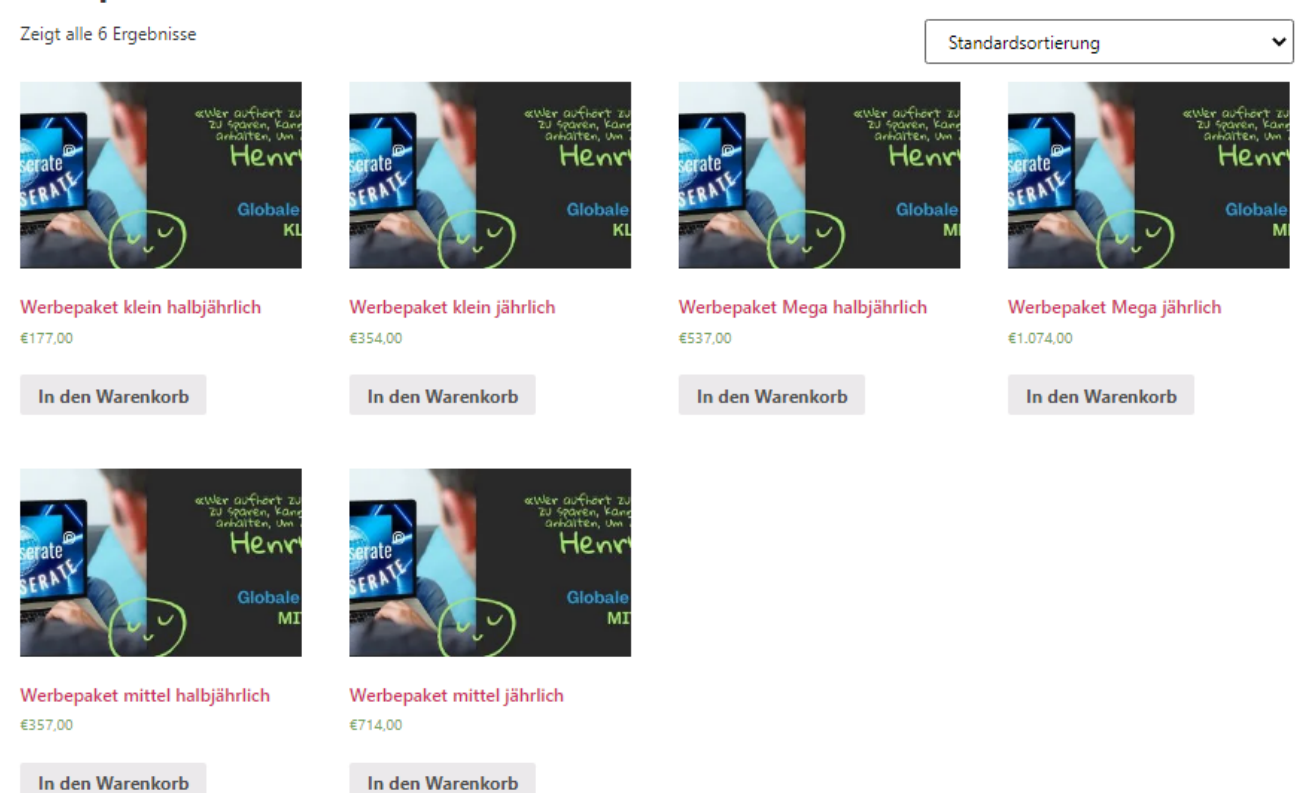

Mit einem Klick auf >> In den Warenkorb<< gibst du dein gewähltes Paket in den Warenkorb. Jetzt erscheint unter deiner Auswahl die Aufforderung >> Warenkorb anzeigen<<.

#### Du klickst drauf und der Warenkorb öffnet sich Jetzt wird bei Auswahl (Beispiel MEGA Paket) dieses wie folgt angezeigt:

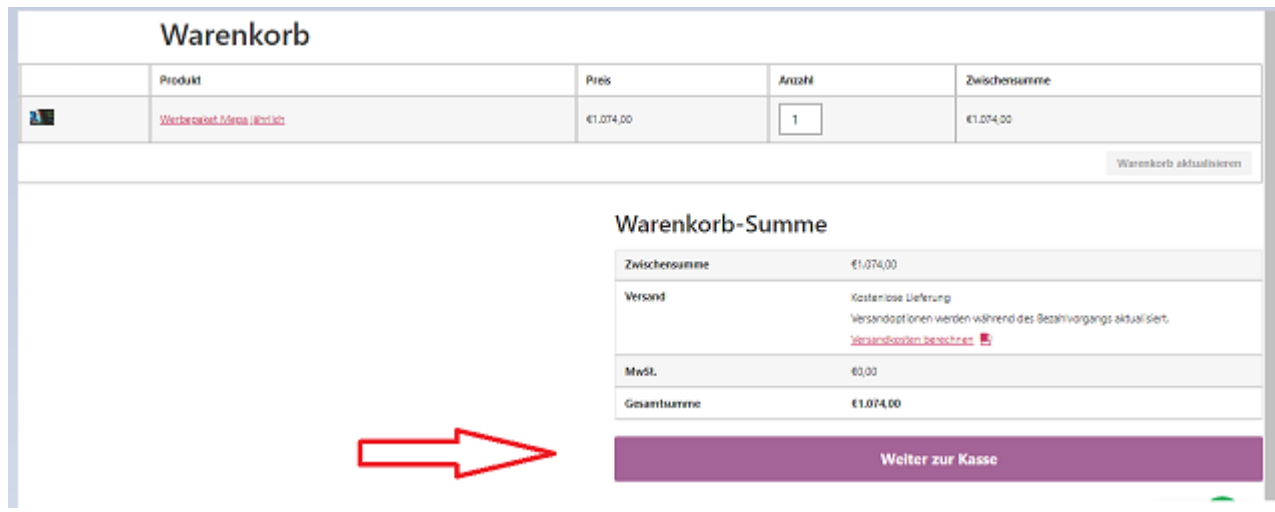

Sind die Angaben korrekt, klicke auf >>Weiter zur Kasse<< und du wirst zur Bezahlung weitergeleitet.

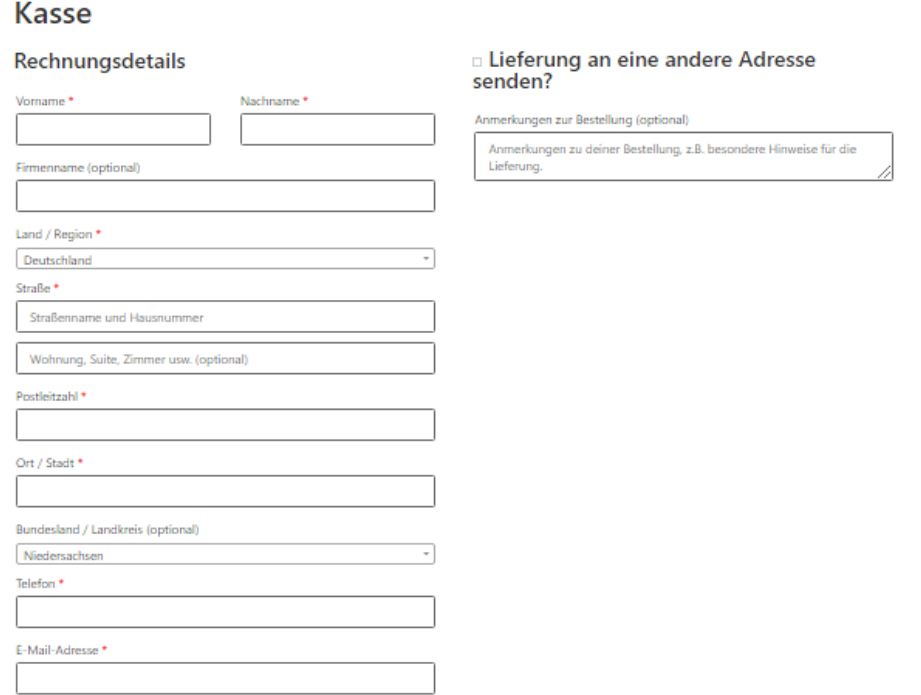

In der Kasse gibst du deine persönlichen Daten ein. Diese unterliegen dem Datenschutz und werden nur für die Zuordnung der Bestellung und der Kontaktaufnahme genutzt.

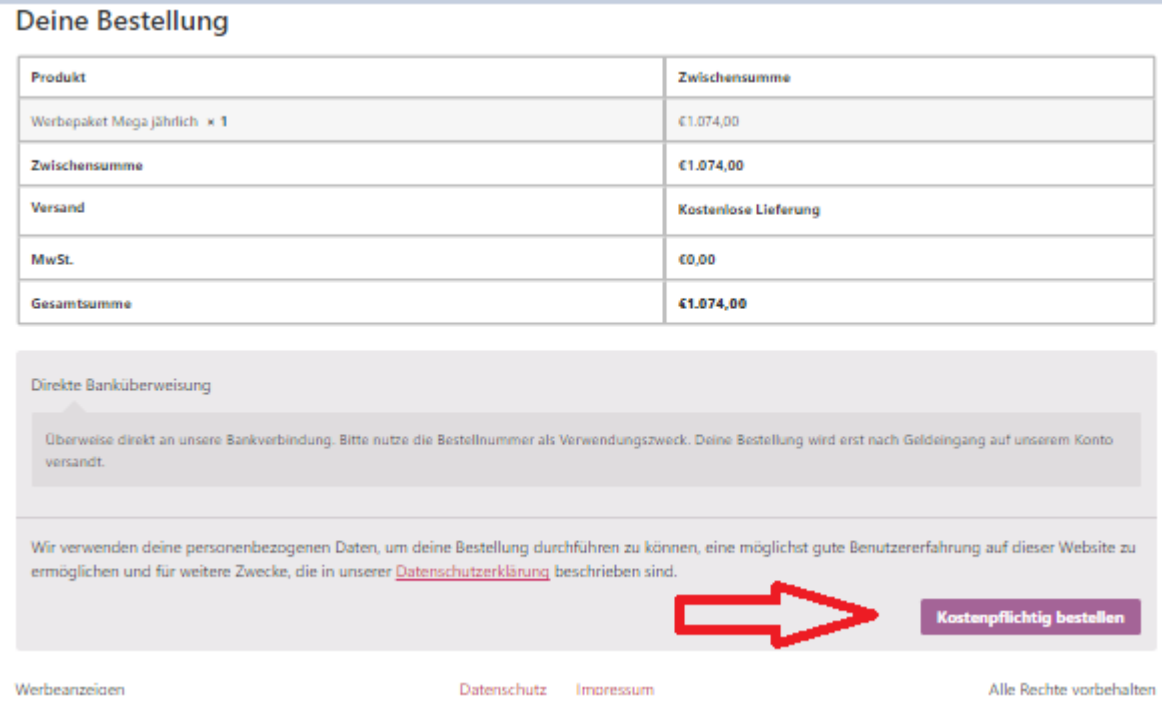

Jetzt überprüfst du deine Bestellung nochmals und klickst auf >> Kostenpflichtig bestellen<<. Direkt wird dir die Übersicht deiner Bestellung und die Überweisungsdaten angezeigt:

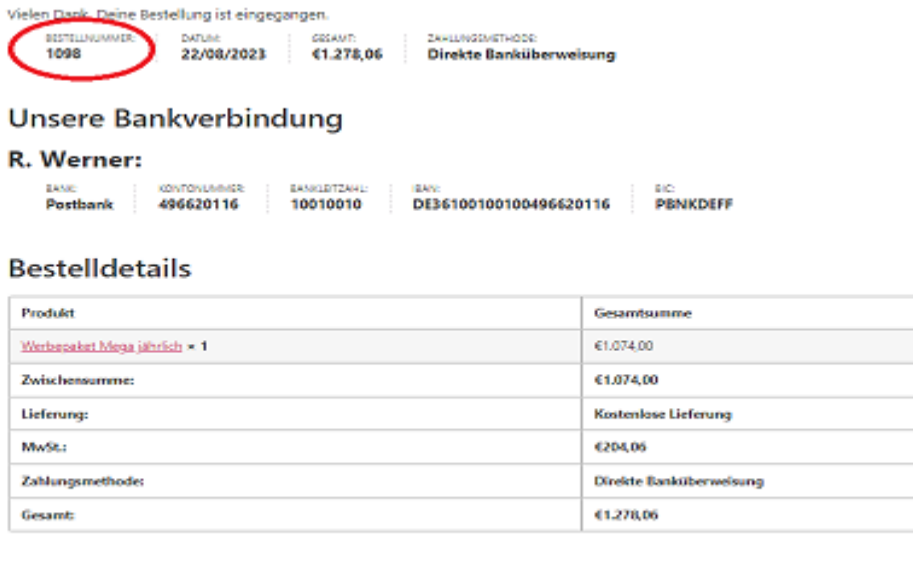

Bei der Überweisung gib bitte unbedingt die angezeigte Bestellnummer an. Für eine andere Zahlungsmethode nimm bitte über den Chat oder die E-Mail [weltinserate@weltinserate.de](mailto:weltinserate@weltinserate.de) Kontakt auf.

Impressum

Datenschutz

Werbeanzeigen

Zwischenzeitlich erhältst du auf deine E-Mail eine Bestätigung deiner Bestellung.

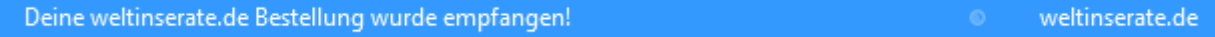

Ist deine Zahlung eingegangen, erhältst du eine Bestätigungsmail mit dem Link zum Eintragen deines Werbeinserates.

#### Stelle hier dein Mega Werbepaket ein!

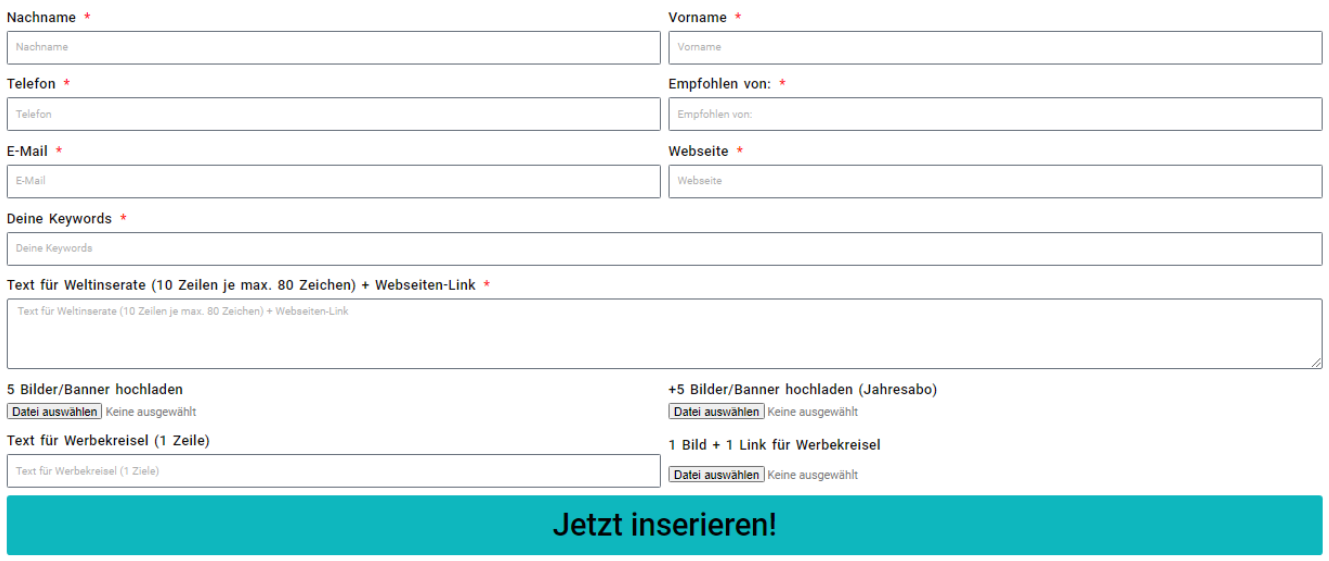

Je nach Umfang deines gebuchten Werbepakets formuliere deinen Werbetext.

Dieser wird nach Rechtschreibkorrektur, so wie du den Text geschrieben hast, bei Google eingestellt.

Links für deine Webseite oder Landingpage sind natürlich absolut notwendig!

Gib mindestens 5 Keywords (Schlüssel/Suchwörter) an. Frag dich dabei immer, welche Worte dein Interessent in die Google Suche eingeben würde, um dein Angebot zu finden.

Je nach gebuchtem Werbepaket kannst du zusätzlich Bilder und Banner hochladen.

Bitte beachte: maximal 1MB pro Bild bevorzugtes Format jpeg oder png Banner maximal 750 x 300 Pixel

Hast du ein Jahrespaket gebucht, kannst du kostenlos deine Werbung im Werbekreisel rund gehen lassen!

Dafür muß deine Botschaft möglichst kurz sein.

Ein Bild - ein kurzer knackiger Text - ein Link!

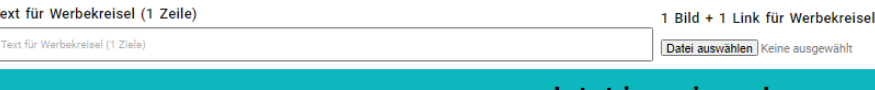

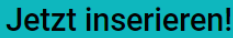

Mit dem Klick auf >>Jetzt inserieren<< sendest du deine Inserat ab. Es wird zeitnah für Google programmiert und online gestellt.

### **Bitte bedenke, dass Werbung neben mächtigen Worten, Bildern und guten Klickzahlen Zeit braucht, um nachhaltig zu wirken.**

### **5. Weltbusiness**

Bei weltinserate.de ist es möglich, mit dem Verkauf von Inseraten sicher und zuverlässig Geld zu verdienen.

Ein kleine Online [-Präsentation](https://www.youtube.com/watch?v=CdVBWKmTRcs) zeigt dir die Details dieser fantastischen beruflichen Chance. Zeige zum Beispiel jedem auf, wie er seine eigene Google Werbung zum Null Tarif bekommt.

Klicke im Menü oben auf >>Weltbusiness - Anmeldung << und du findest dort dieses kleine Anmeldeformular.

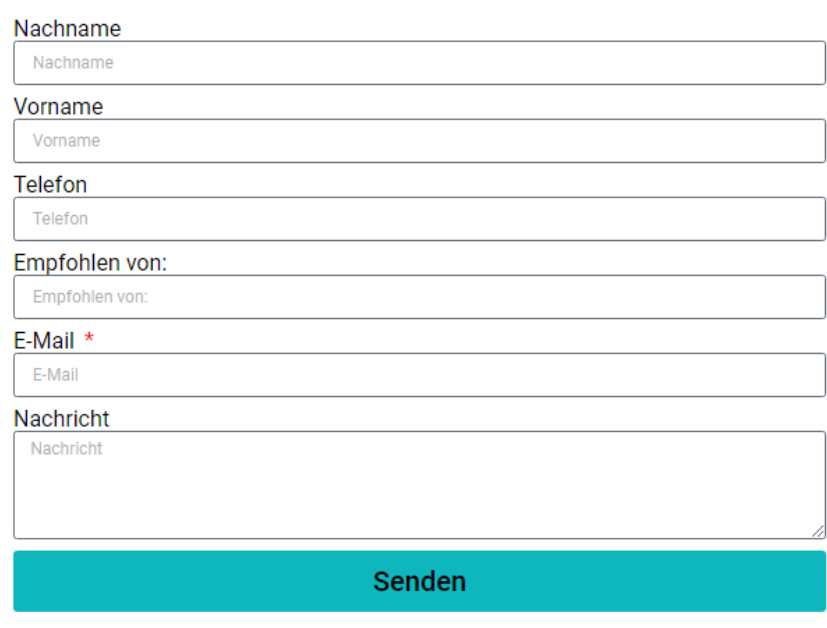

### Jetzt anmelden!

Nach der Anmeldung erhältst du eine Bestätigungsmail mit der weiteren Vorgehensweise. Diese Anmeldung ist freibleibend und nicht verpflichtend.

### **Jetzt wünscht dir Weltinserate einen MEGA - Erfolg mit deiner Google Werbung!**

**Wir sagen DANKE, dass du dich für unser Business Angebot interessierst!**